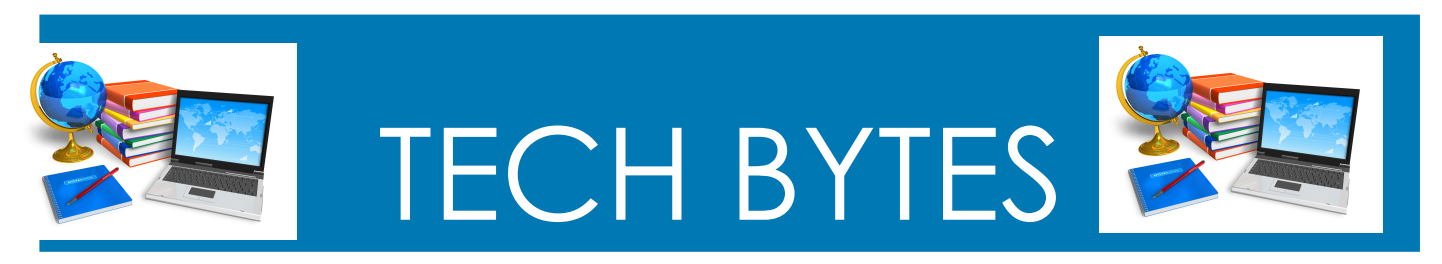

#### **Orange Board of Education MarchJanuary 2013 2021**

### **National Reading Month**

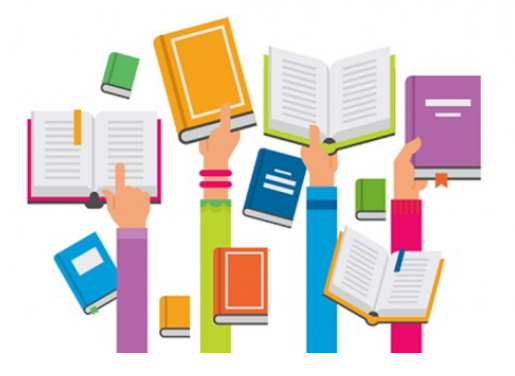

### March is National Reading Month READ ACROSS AMERICAN 2021 THEME "Celebrating a Nation of Diverse Readers"

The month of March is National Reading Month. The start of this is initiated with 'Read Across America Day' on March 2, which is also the birthday of one of the most beloved children's book authors of all time — Dr. Seuss.. The day was established by the National Education Association (NEA) in 1998 to help get kids excited about reading. The day occurs each year on the birthday of beloved children's book author Dr. Seuss. On National Read Across America Day, students, teachers, parents, and community members around the nation come together to read books and celebrate the joy of reading.

#### Leapfrog National Reading Month

https://www.leapfrog.com/en-us/learning-path/articles/march-is-national-readingmonth-even-if-you-dont-readyet

#### NEA Read Across America

https://www.nea.org/professional-excellence/student-engagement/read-acrossamerica

Read Across America Toolkit https://www.nea.org/professional-excellence/student-engagement/read-acrossamerica/celebrate-all-year/RAA-promotional-toolkit

Reading Rockets https://www.readingrockets.org/calendar/readacross

Million Book March https://www.rif.org/millionbookmarch

# O online ways to build student<br> **ORELATIONSHIPS** From online teacher Paulino Brener via Ditch That Textbook on YouTube

![](_page_1_Picture_4.jpeg)

your online

Be present for

your students

however possible.

![](_page_1_Picture_5.jpeg)

Your personality is Sing. Dance. Do whatever it takes teaching strength. to be yourself!

Do your best to

warmth you show

recreate the

in person.

![](_page_1_Picture_7.jpeg)

Build on what you learned about students before.

![](_page_1_Picture_9.jpeg)

Make sure your video and audio are very clear.

![](_page_1_Picture_11.jpeg)

Let your students'

interests show in

your online class.

Be willing to adapt in the moment just like you do in person.

When you can, build in a personal moment w/each student.

![](_page_1_Figure_15.jpeg)

![](_page_1_Figure_16.jpeg)

![](_page_1_Picture_17.jpeg)

Full video interview available at YouTube.com/DitchThatTextbook. Infographic by Matt Miller (@imattmiller / DitchThatTextbook.com).

![](_page_2_Picture_0.jpeg)

## **Guiding the Education Community Through the COVID-19 Pandemic**

#### Teacher Resources for Remote Instruction

The New Jersey Department of Education has provided guidance and a list of resources to help educators meet the diverse needs of their students while schools are closed to prevent the spread of COVID-19. While there is no single way to provide remote instruction, it is important to remember that there will be differences in student's access to technology; safe and supportive learning spaces; and adults and/or peers to support learning.

#### **Designing Learning Experiences**

- Recognize the need for flexibility in terms of time schedules and technology access.
- Engage students in relevant and meaningful learning experiences.
- Connect what students have been learning thus far in the year to the new learning experiences in which they will be engaging.
- Allow for student choice and voice when possible/appropriate with regard to how students engage in the experience and/or how they demonstrate their learning.
- Remember that students learn in different ways and provide flexibility in how they engage in new learning (e.g., reading, video).
- Encourage students to self-reflect upon their learning.

Please note that the New Jersey Department of Education has not approved the materials related to these resources. The resources are provided for informational and convenience purposes only. Neither the New Jersey Department of Education nor its officers, employees or agents specifically endorse, recommend or favor these resources or the companies/entities who have developed them.

#### **Digital Resources for Content Areas**

https://www.nj.gov/education/covid19/teacherresources/teacherresources.shtml

- Comprehensive Health & Physical Education
- Computer Science
- English Language Arts
- Mathematics: Elementary
- Mathematics: Middle & High School
- Science
- Social Studies
- Visual & Performing Arts
- World Languages

#### • Additional Resources

![](_page_3_Picture_1.jpeg)

![](_page_3_Picture_2.jpeg)

https://nationalwomenshistoryalliance.org/

The theme for **2021** National **Women's History Month** captures the spirit of these challenging times. Since most 2020 **women's** suffrage centennial celebrations were curtailed, the National **Women's History** Alliance is extending the annual theme for **2021** to "Valiant **Women** of the Vote: Refusing to Be Silenced."

March is Women's History Month in the United States. This month is dedicated to celebrating and recognizing the contributions women have made. The United States isn't the only country to celebrate women's history. The UK and India also host a month long celebration.

Originally, Women's History Month was Women's History Week. It started in California in 1979. In March 1980, President Jimmy Carter issued the first Presidential Proclamation declaring Women's History Week to align with International Women's Day (March 8th) which has been recognized across the world since March 1911. The following year, on August 4, 1981, the U.S. Congress established Women's History Week as a federally recognized commemoration of the accomplishments, perspectives, and experiences of women in the United States with a Joint Resolution, Public Law 97- 28. This week became a month-long celebration in 1987 when Congress passed Public Law 100-9 and then passed subsequent resolutions requesting that the U.S. President make an annual declaration. Since 1995, each U.S. President has declared March to be Women's History Month. https://edsitement.neh.gov/teachers-guides/womenshistory-united-states

#### **Teaching Resources**

Pete's PowerPoint- Women in History

#### https://holidays.pppst.com/womans-history-month.html

**Edsitement** 

https://edsitement.neh.gov/teachers-guides/womens-history-united-states

Share My Lesson

https://sharemylesson.com/womenshistory

Scholastic

https://www.scholastic.com/teachers/collections/teaching-content/womens-historymonth-collection-teaching-resources/

Teacher Planet https://www.teacherplanet.com/content/womens-history-month

![](_page_4_Picture_3.jpeg)

**March** 14 marks Pi Day, an annual celebration of the mathematical sign pi. Founded in 1988 by physicist Larry Shaw, **March** 14 was selected because the numerical date (3.14) represents the first three digits of pi, and it also happens to be Albert Einstein's birthday—the perfect pi-incidence.

Pi (often represented by the lower-case Greek letter  $\pi$ ), one of the most well-known mathematical constants, is the ratio of a circle's circumference to its diameter. For any circle, the distance around the edge is a little more than three times the distance across.

Typing π into a calculator and pressing ENTER will yield the result 3.141592654, not because this value is exact, but because a calculator's display is often limited to 10 digits. Pi is actually an irrational number (a decimal with no end and no repeating pattern) that is most often approximated with the decimal 3.14 or the fraction 227.

Teaching Resources

NCTM https://www.nctm.org/piday/

Math Solutions https://mathsolutions.com/uncategorized/why-we-celebrate-pi-day/

National Today

https://nationaltoday.com/national-pi-day/

Pi Day https://www.piday.org/learn-about-pi/ We Are Teachers https://www.weareteachers.com/pi-day-activities/

# **LEARNING KEEPS GOING**

![](_page_5_Picture_2.jpeg)

https://www.learningkeepsgoing.org/

To support educators and parents during extended school closures ISTE and EdSurge have curated a list of free tools and resources as well as an Educator Help Desk where experts will answer your online learning questions.

![](_page_5_Picture_5.jpeg)

TEACHERS & LEADERS **Find guidance, best practices and strategies** 

from experts in the field to assist you in online learning**.**

![](_page_5_Picture_8.jpeg)

**FREE TECH FOR LEARNING 60** Hundreds of companies are making their digital education tools free to schools during extended closures.

![](_page_5_Picture_10.jpeg)

**IDEAS & TIPS FOR PARENTS CO** Lessons, ideas and tips to help you guide your children who are making the shift to online learning.

![](_page_6_Picture_0.jpeg)

Online learning experts answer your questions about navigating online learning during school closures. Watch live or view a recording.

![](_page_6_Picture_2.jpeg)

The way to drawing on or annotating your screen during a Google Meet is to use a free Chrome extension called Annotate Meet. Annotate Meet lets you draw on top of any tab or window that you share during a Google Meet. What I didn't mention last week is that Annotate Meet will let you save your drawings as image files. So if you were using Annotate Meet to conduct a math lesson you could save all your work as an image that you then share with your students in Google Classroom. The video will provide a short demonstration of how to use Annotate Meet. Video link: https://www.youtube.com/watch?v=N-VDChXniRw&feature=emb\_logo

#### Knowt! https://www.freetech4teachers.com/

Knowt is a free service for turning documents into flashcards, quizzes, and other review activities. When it was initially launched it was created for individual use. Since then Knowt developed a teacher platform that you can use to develop activities to directly share with your students.

Here are some highlights of the Knowt platform to note before watching my video.

- You can create online classrooms for your students to join. It is possible to import Google Classroom rosters.
- Knowt will generate flashcards based on the documents that you create or import (I just copied and pasted a Google Doc into Knowt).
- Knowt will generate quizzes based on your documents.

Quiz question formats include multiple choice, fill-in-the-blank, matching, true/false, and sequencing.

• Quizzes can be graded or ungraded activities.

Video: https://www.youtube.com/watch?v=YwPmeHbokEM&feature=emb\_logo

![](_page_7_Picture_3.jpeg)

# Free Templates and How To's for **Google Slides** and **PowerPoint** -Not just for presentations!

Browse through more than 200 templates, you will surely find one that fits your next project or presentation. Choose between formal, simple or even fun templates. Whether you need them for school, work or just for you. As simple as 1, 2, 3. Just download the PowerPoint file or click to open it in Google Slides, and that's all!

![](_page_7_Picture_6.jpeg)

# Digital Notebooks for Google Slides or PowerPoint Landscape or Portrait

**You can choose between landscape or portrait mode. It comes with 3 predesign covers, but you can create your custom cover by editing the master.**

These digital composition notebooks include white digital paper with no lines, grid and ruled. I also added some editable highlight shapes.You can add your instructions on the master to avoid moving or deleting them by accident.

Notebook Templates Downloads: https://slidesmania.com/digital-notebooks-for-googleslides-or-powerpoint/

Free Digital Notebook with sections for Google Slides and NEW Portrait version available! **FREE Digital Notebook with 8 sections** for **Google Slides** – For distance or blended learning and 1:1 classrooms.

https://slidesmania.com/free-digital-notebook-with-sections-for-google-slides/

**PBS** 

![](_page_8_Picture_3.jpeg)

#### **RESOURCE TO EXPLORE**

https://ny.pbslearningmedia.org/collection/njtv-learning-live/ https://ny.pbslearningmedia.org/

LearningMedia

Inspire your students with thousands of free teaching resources including videos, lesson plans, and games aligned to state and national standards.

![](_page_9_Figure_0.jpeg)